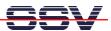

## How to use the DNP/5280 Telnet Command Interface

The DIL/NetPC DNP/5280 offers a way for simple user command entry over a Ethernet- and TCP/IP-based Telnet session. This user interface is available direct after a DNP/5280 Linux booting process without the RCM jumper.

• 1. Step: Set-up a Ethernet link between the DNP/5280 10/100 Mbps Ethernet interface and the Ethernet interface of your PC system. Check the IP address of the PC system (Windows: ipconfig command; Linux: ifconfig command). The default IP address (factory set-up) of the DNP/5280 is 192.168.0.126.

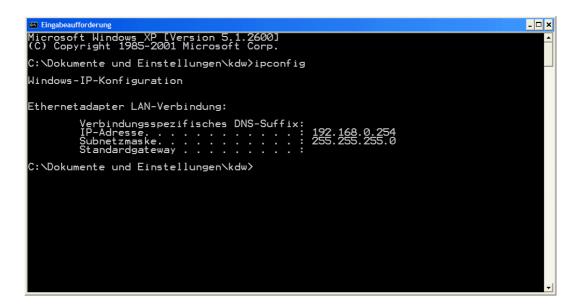

• 2. Step: Check the Ethernet-based TCP/IP connection between the DNP/5280 and your PC system. Use a ping command for this check. Enter ping 192.168.0.126 within a DOS box of a Windows PC or a Linux shell.

```
Microsoft Windows XP [Version 5.1.2600]
(C) Copyright 1985-2001 Microsoft Corp.

C:\Dokumente und Einstellungen\kdw\ping 192.168.0.126

Ping wird ausgeführt für 192.168.0.126 mit 32 Bytes Daten:

Antwort von 192.168.0.126: Bytes=32 Zeit=1ms ITL=255
Antwort von 192.168.0.126: Bytes=32 Zeit<1ms ITL=255
Antwort von 192.168.0.126: Bytes=32 Zeit<1ms ITL=255
Antwort von 192.168.0.126: Bytes=32 Zeit<1ms ITL=255
Antwort von 192.168.0.126: Bytes=32 Zeit<1ms ITL=255
Antwort von 192.168.0.126: Bytes=32 Zeit<1ms ITL=255

Ping-Statistik für 192.168.0.126:
Pakete: Gesendet = 4, Empfangen = 4, Verloren = 0 (0% Verlust),
Ca. Zeitangaben in Millisek.:
Minimum = 0ms, Maximum = 1ms, Mittelwert = 0ms

C:\Dokumente und Einstellungen\kdw>
```

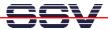

• 3. Step: Run a Telnet client program on your PC system. Enter telnet 192.168.0.126 within a DOS box of a Windows PC or a Linux shell.

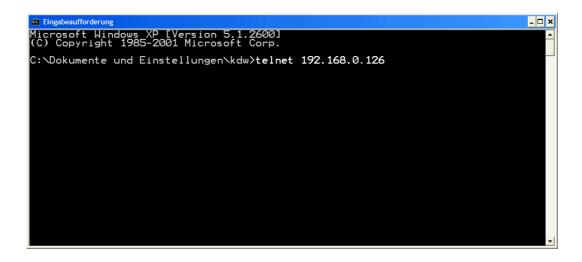

• **4. Step**: Enter your Linux commands within the Telnet window. The DNP/5280 executes this commands and brings up the output to the same Telnet window.

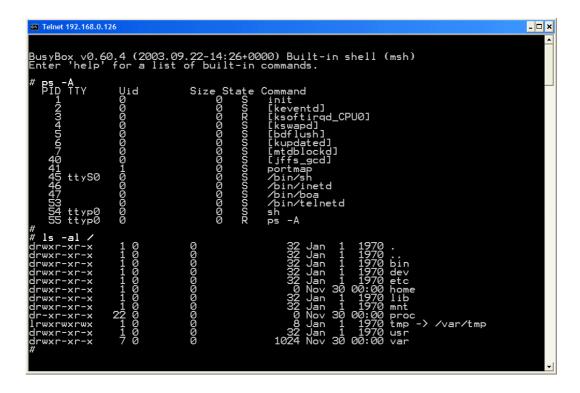

Please note: The DNP/5280 Linux don't need a user login with user name and password.